# **Greenplum Database 4.3 Connectivity Tools for Windows**

Rev: A05 Updated: February, 2016

## **Overview**

Greenplum provides database drivers and a C API for connecting to Greenplum Database. In this version 4.3 distribution, the following connectivity tools are provided for Windows. See the Greenplum Database Release Notes for the list of currently supported platforms for the Connectivity Tools.

- psqlODBC
- PostgreSQL JDBC Interface
- libpq

**Note:** If your Java application connects to Greenplum Database with Kerberos authentication, see [Configuring a Client System for Kerberos Authentication](#page-5-0).

### **psqlODBC**

psqlODBC is the official PostgreSQL ODBC Driver. The driver is currently maintained by a number of contributors to the PostgreSQL project at <http://pgfoundry.org/projects/psqlodbc>. It is developed and supported through the pgsql-odbc@postgresql.org mailing list. psqlODBC is released under the Library General Public Licence, or LGPL.

## **PostgreSQL JDBC Interface**

The PostgreSQL JDB interface is the official PostgreSQL JDBC driver. The driver is currently maintained by a number of contributors to the PostgreSQL project at <http://jdbc.postgresql.org>. JDBC is a core API of Java 1.1 and later. It provides a standard set of interfaces to SQL-compliant databases. PostgreSQL provides a type 4 JDBC driver. Type 4 indicates that the driver is written in Pure Java, and communicates in the database system's own network protocol. Because of this, the driver is platform independent; once compiled, the driver can be used on any system. The PostgreSQL JDBC Interface has not been modified from the original PostgreSQL distribution.

### **libpq**

libpq is the C application programmer's interface (API) to PostgreSQL (and Greenplum Database).  $l$ ibpq is a set of library functions that allow client programs to pass queries to the PostgreSQL backend server and to receive the results of these queries.

Copyright © 2016 Pivotal Software, Inc. All rights reserved.

Use, copying, and distribution of any Pivotal software described in this publication requires an applicable software license.

All trademarks used herein are the property of Pivotal or their respective owners.

Pivotal Software, Inc. believes the information in this publication is accurate as of its publication date. The information is subject to change without notice. THE INFORMATION IN THIS PUBLICATION IS PROVIDED "AS IS." PIVOTAL SOFTWARE, INC. ("Pivotal") MAKES NO REPRESENTATIONS OR WARRANTIES OF ANY KIND WITH RESPECT TO THE INFORMATION IN THIS PUBLICATION, AND SPECIFICALLY DISCLAIMS IMPLIED WARRANTIES OF MERCHANTABILITY OR FITNESS FOR A PARTICULAR PURPOSE.

For more information on using libpq, see [libpq - C Library](http://www.postgresql.org/docs/8.2/static/libpq.html) in the PostgreSQL documentation.

## **Running the Connectivity Tools Installer**

You can choose to install all connectivity tools or a subset. After installing, some connectivity tools require additional installation or configuration steps.

## **To install the Greenplum Database Connectivity Tools**

- **1.** Download the greenplum-connectivity-4.3.x.x-WinXP-x86\_32.msi package from [Pivotal](https://network.gopivotal.com/products) [Network](https://network.gopivotal.com/products).
- **2.** Double-click on the greenplum-connectivity-4.3.x.x-WinXP-x86\_32.msi package to launch the installer.
- **3.** Click **Next** on the Welcome screen.
- **4.** Click **I Agree** on the License Agreement screen.
- **5.** On the **Custom Setup** screen, deselect the components you do not want to install. By default, all components will be installed.

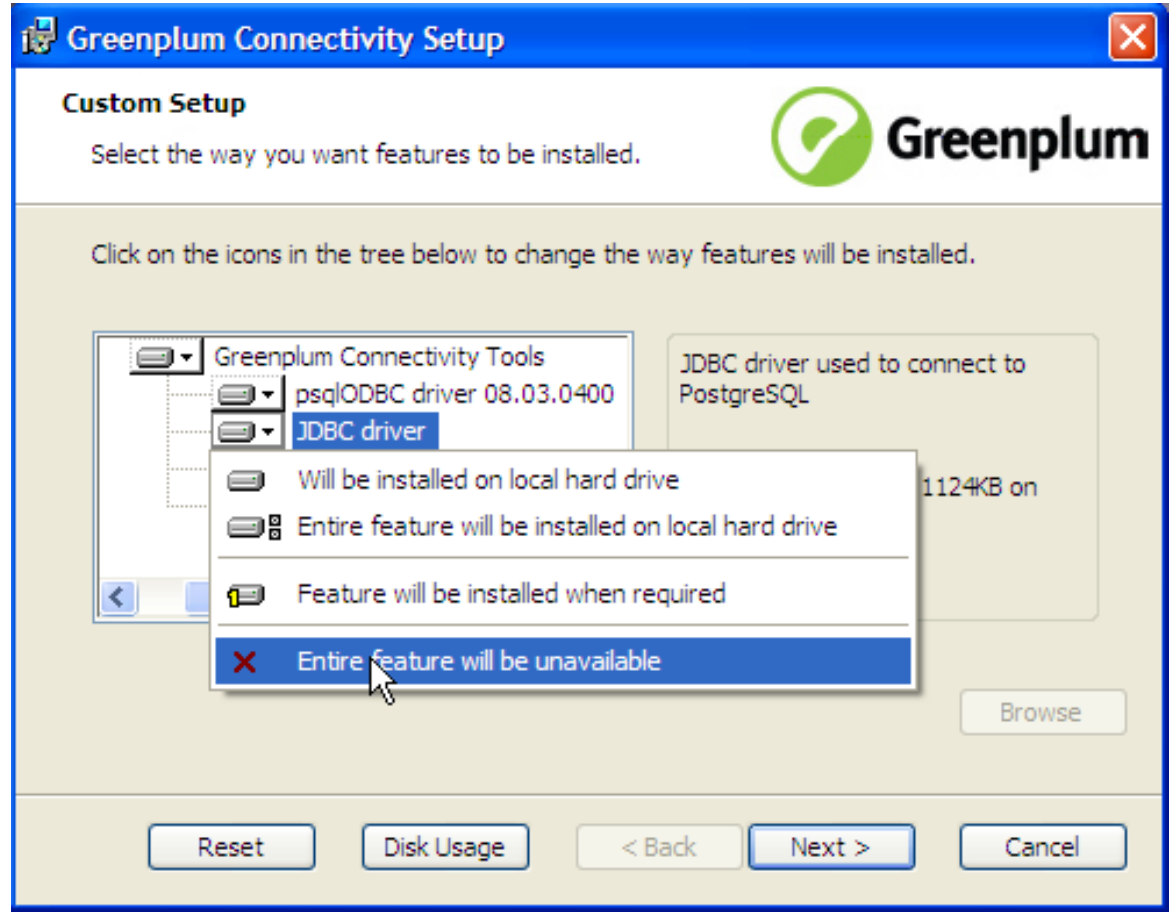

- **6.** By default, the Greenplum Database connectivity tools will be installed into  $C:\Perogram$  Files \Greenplum\greenplum-drivers-4.3.x.x. Click **Browse** to choose another location.
- **7.** Click **Next** when you have chosen the components and install path you want.
- **8.** Click **Install** to begin the installation.
- **9.** Click **Finish** to exit the installer.

## **About Your Installation**

Your Greenplum Database connectivity tools installation contains the following files and directories:

- GP  $ConnectWin.pdf$  the documentation file for connectivity tools
- greenplum\_connectivity\_path.bat— script to set environment variables. This script is run automatically as part of the installation.
- drivers PostgreSQL ODBC and JDBC database drivers
- include libpq C header files
- $\bullet$   $\perp$   $\perp$  ib shared object files and other library files to support the drivers

## **Creating an ODBC Data Source**

A data source configures your ODBC driver to connect to a particular database. For Greenplum Database you should configure your data source to connect to the master instance.

## **To configure a data source**

- 1. In Windows Explorer, go to C: \Control Panel.
- **2.** Double-click the **Administrative Tools** icon.
- **3.** Double-click **Data Sources (ODBC)** to open the ODBC Data Source Administrator.
- **4.** Select **PostgreSQL Unicode** and click **Add** to add a new data source.

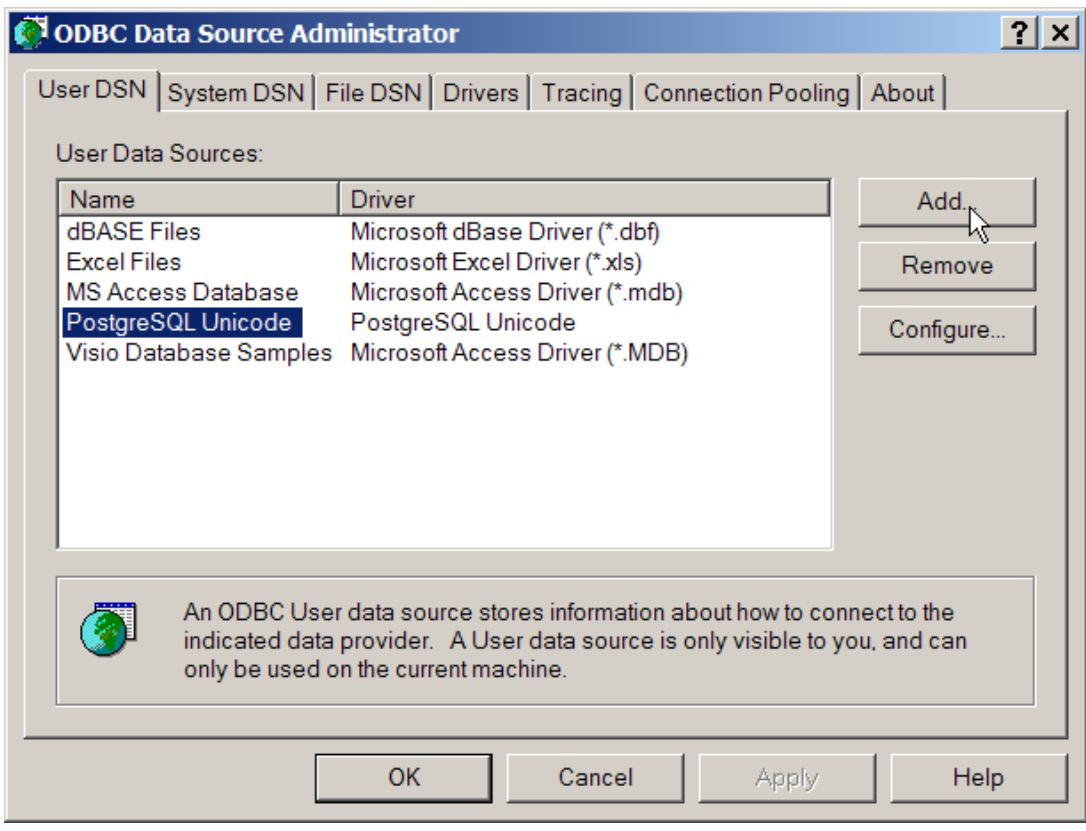

**5.** For the driver, **PostgreSQL Unicode** is the recommended choice. Unicode (UTF-8) is the default database encoding for Greenplum Database. There is also a **PostgeSQL ANSI** driver which can handle some multi-byte character sets and LATIN character sets.

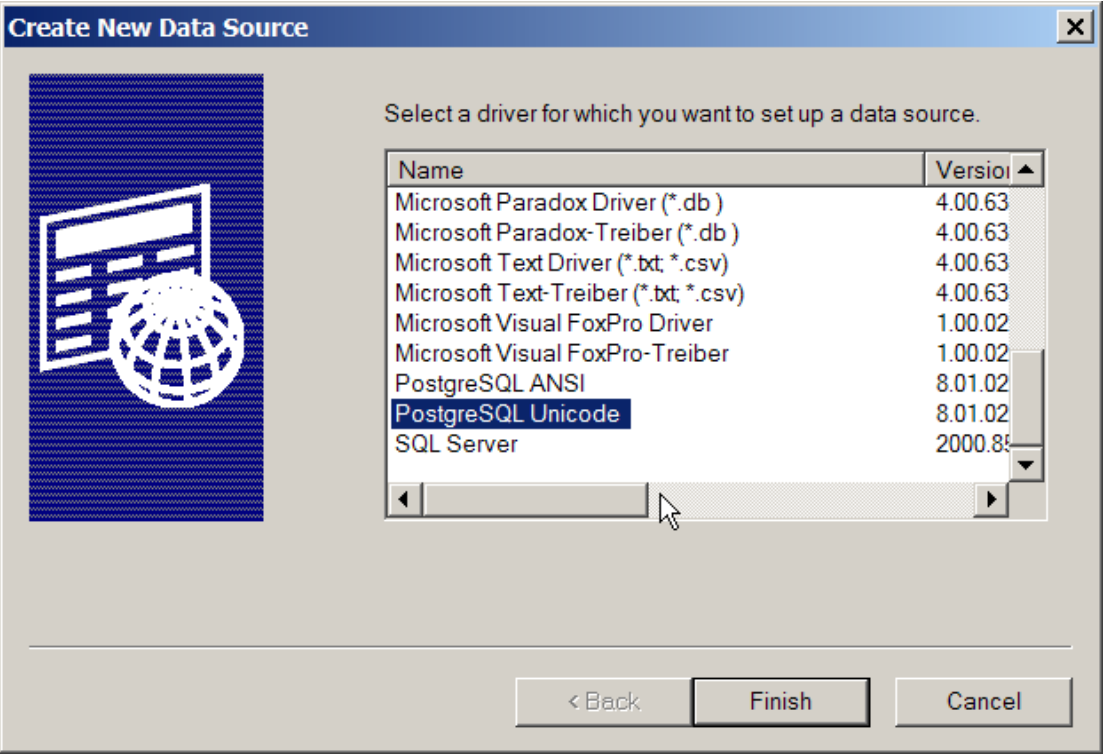

**6.** Fill in the connection information for your database (on the Greenplum Database master instance).

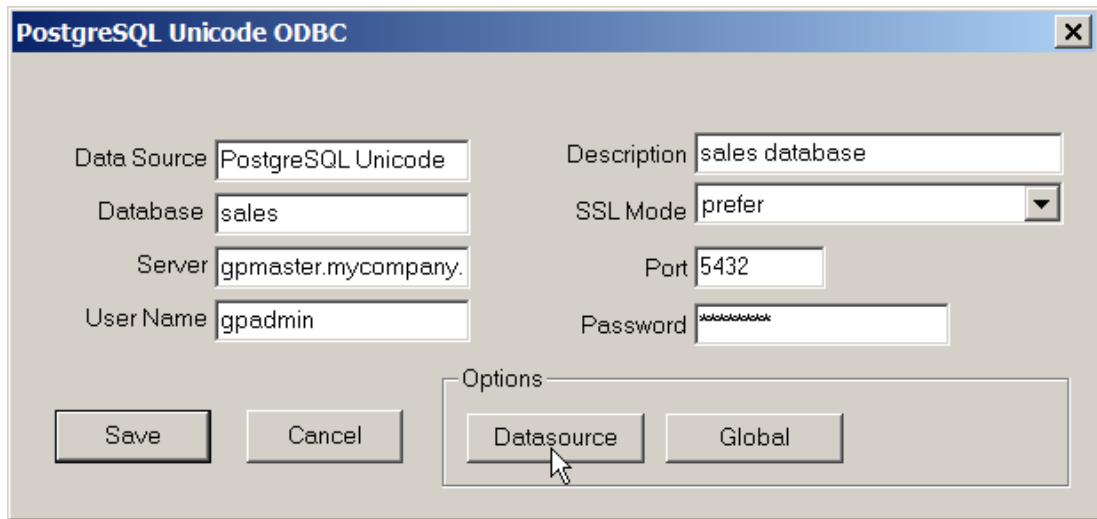

**7.** Click **Datasource** to access the Advanced Options. The following settings are recommended for Greenplum Database:

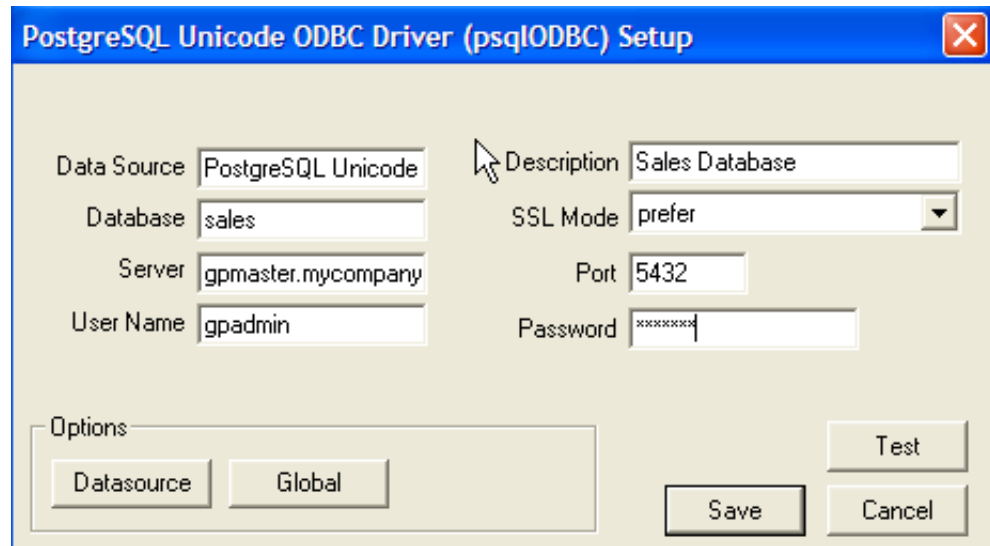

**8.** Click **Page 2**. The following settings are recommended for Greenplum Database:

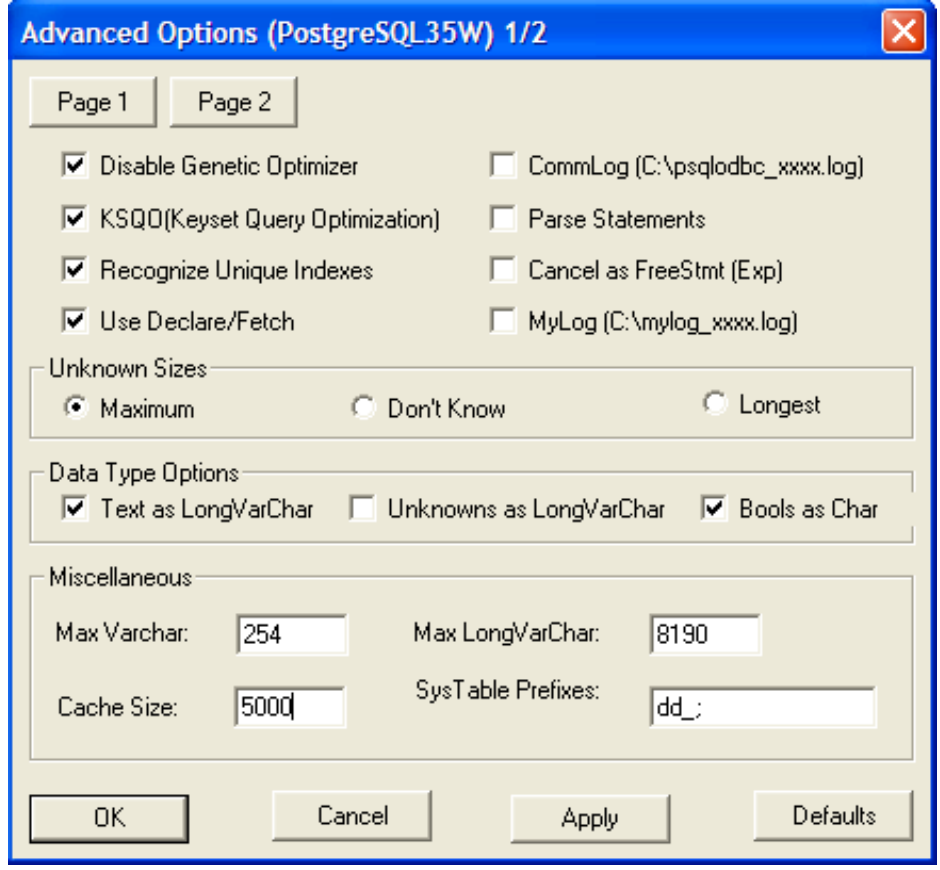

**9.** Click **OK**.

**10.**Click **Save**.

## **Configuring the PostgreSQL JDBC Driver**

The PostgreSQL JDBC driver is installed by the connectivity tools installer into  $C:\Perogram$  Files  $\Greenplum\qereenplum-drivenityers-4.3.x.x\drivers\idbc.$  In order to use the driver, you must add its jar files to your CLASSPATH environment variable.

## **To edit the CLASSPATH on Windows XP**

- 1. In Windows Explorer, go to C: \Control Panel.
- **2.** Double-click the **System** icon.
- **3.** On the **Advanced** tab, click **Environment Variables** (bottom).
- **4.** Find the CLASSPATH environment variable and double-click on it to edit it (if not there, click **New** to create it).
- **5.** Add the path to the JDBC driver jar file directory at the end of the current class path. For example:

```
C:\Program Files\Java\jdk1.5.0_02\bin;greenplum-drivers-4.3.x.x\drivers
\jdbc\*
```
**6.** Click **OK**.

**Note:** To use a JDBC 4 driver, you use the jar file based on the Java version being used:

- For Java 1.6, use the JDBC4 driver postgresq1-9.4-1208.jdbc4.jar.
- For Java 1.7, use the JDBC41 driver  $postgresq1-9.4-1208.jdbc41.jar.$
- For Java 1.8, use the JDBC42 driver postgresq1-9.4-1208.jdbc42.jar.

## **About greenplum\_connectivity\_path.bat**

The installer automatically creates the necessary environment variables needed for the connectivity tools. As a convenience, the script greenplum connectivity path.bat is provided in your connectivity tools installation directory. This script sets the following environment variables:

GPHOME CONNECTIVITY — The installation directory of the Greenplum Database connectivity tools.

PATH — To allow access to the connectivity tools from any directory, the PATH environment variable is modified to add GPHOME\_CONNECTIVITY\bin and GPHOME\_CONNECTIVITY\lib.

If you do not need to modify these environment variables, you do not need to run this script.

## <span id="page-5-0"></span>**Configuring a Client System for Kerberos Authentication**

If your JDBC application uses Kerberos authentication to connect to your Greenplum Database, your client system must be configured to use Kerberos authentication. If you are not using Kerberos authentication to connect to a Greenplum Database, Kerberos is not needed on your client system.

- [Requirements](#page-6-0)
- [Setting Up Client System with Kerberos Authentication](#page-6-1)
- [Running a Java Application](#page-7-0)

For information about enabling Kerberos authentication with Greenplum Database, see the chapter "Setting Up Kerberos Authentication" in the Greenplum Database Administrator Guide.

### <span id="page-6-0"></span>**Requirements**

The following are requirements to connect to a Greenplum Database that is enabled with Kerberos authentication from a client system with a JDBC application.

- [Prerequisites](#page-6-2)
- [Required Software on the Client Machine](#page-6-3)
- [User Environment Variables](#page-6-4)

### <span id="page-6-2"></span>**Prerequisites**

- Kerberos must be installed and configured on the Greenplum Database master host. Greenplum Database must be configured so that a remote user can connect to Greenplum Database with Kerberos authentication. Authorization to access Greenplum Database is controlled by the  $pq$  hba.conf file. For details, see "Editing the pg\_hba.conf File" in the Greenplum Database Administration Guide, and also see the Greenplum Database Security Configuration Guide.
- The client system requires the Kerberos configuration file  $krb5$ . confirom the Greenplum Database master.
- The client system requires a Kerberos keytab file that contains the authentication credentials for the Greenplum Database user that is used to log into the database.
- The client machine must be able to connect to Greenplum Database master host. If necessary, add the Greenplum Database master host name and IP address to the system hosts file. On Windows 7 systems, the hosts file is in  $C:\int\varphi(s)\$  System32\drivers\etc\.

#### <span id="page-6-3"></span>**Required Software on the Client Machine**

- The Kerberos kinit utility is required on the client machine. he kinit.exe utility is available with Kerberos for Windows. Greenplum Database supports Kerberos for Windows version 3.2.2. Kerberos for Windows is available from the Kerberos web site <http://web.mit.edu/kerberos/>. When you install the Kerberos software, you can use other Kerberos utilities such as klist to display Kerberos ticket information.
- For Windows or Linux connectivity: Java JDK Java JDK 1.7.0\_21 is supported on Windows.

#### <span id="page-6-4"></span>**User Environment Variables**

- KRB5CCNAME A Kerberos environment variable that specifies the location of the Kerberos ticket cache. For example, in "[Setting Up Client System with Kerberos Authentication](#page-6-1)," the ticket cache is C: \Users \gpadmin\cache.txt.
- JAVA HOME is set to the installation directory of the supported Java JDK.
- Ensure that in the batch file greenplum connectivity path.bat, the GP JDBC JARFILE environment variable specifies the location of theGreenplum Database JDBC driver postgresql-8.4-701.jdbc4.jar.

### <span id="page-6-1"></span>**Setting Up Client System with Kerberos Authentication**

To connect to Greenplum Database with Kerberos authentication requires a Kerberos ticket. On client systems, tickets are generated from Kerberos keytab files with the kinit utility and are stored in a cache file.

**1.** Install a copy of the Kerberos configuration file krb5.conf from the Greenplum Database master. The file is used by the Greenplum Database client software and the Kerberos utilities. Rename krb5.conf to  $krb5$ . ini and move it to the Windows directory. On Windows 7, the Windows directory is  $C$ : \Windows.

If needed, add the parameter default ccache name to the [libdefaults] section of the krb5.ini file and specify location of the Kerberos ticket cache file on the client system.

- **2.** Obtain a Kerberos keytab file that contains the authentication credentials for the Greenplum Database user.
- **3.** Run kinit specifying the keytab file to create a ticket on the client machine. For this example on a Windows system, the keytab file  $qpdb$ -kerberos. keytab is in the same directory as  $kinit.exe$ . The ticket cache file is in the Windows **gpadmin** user home directory.

```
> kinit -k -t gpdb-kerberos.keytab -c C:\Users\gpadmin\cache.txt 
    gpadmin/kerberos-gpdb@KRB.GREENPLUM.COM
```
### <span id="page-7-0"></span>**Running a Java Application**

Accessing Greenplum Database from a Java application with Kerberos authentication uses the Java Authentication and Authorization Service (JAAS)

**1.** Create the file .java.login.config in the user home folder. For example, on a Linux system, the home folder is similar to /home/gpadmin.

Add the following text to the file:

```
pgjdbc {
   com.sun.security.auth.module.Krb5LoginModule required
   doNotPrompt=true
   useTicketCache=true
   ticketCache = "C:\\Users\\gpadmin\\cache.txt"
   debug=true
   client=true;
};
```
**2.** Create a Java application that connects to Greenplum Database using Kerberos authentication and run the application as the user.

This example database connection URL uses a PostgreSQL JDBC driver and specifies parameters for Kerberos authentication.

```
jdbc:postgresql://kerberos-gpdb:5432/mytest? 
  kerberosServerName=postgres&jaasApplicationName=pgjdbc& 
  user=gpadmin/kerberos-gpdb
```
The parameter names and values specified depend on how the Java application performs Kerberos authentication.